## **How to AssociateYour CamelCard at an MFD**

The first time you tap your CamelCard at a Kyocera MFD you will need to type in your CamelWeb User Id and Password. You will only need to do this once, after this step is completed you will be able to tap in to use the device. (Do NOT add @conncoll.edu to your username please)

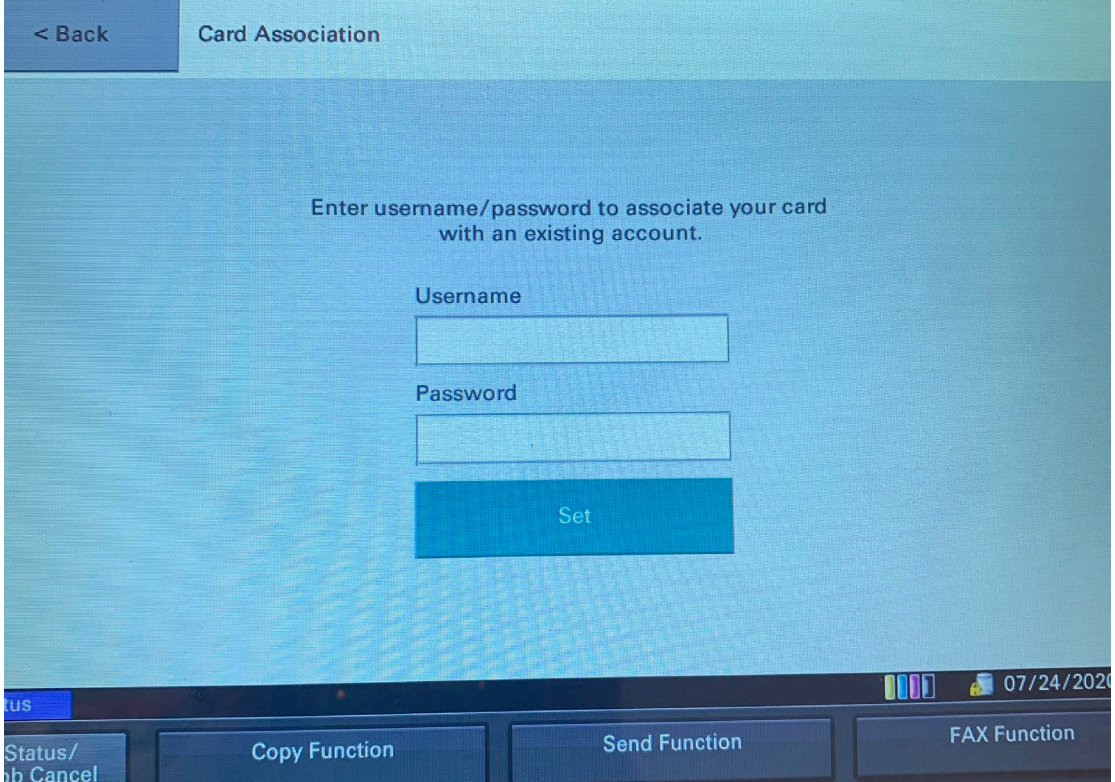